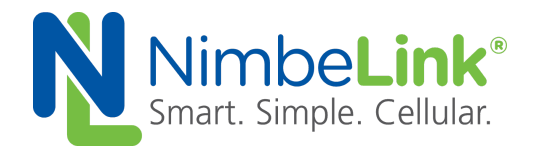

# **NL-SW-LTE-QBG96 Skywire® LTE CAT-M1 Power Save Mode Application Note**

**NimbeLink Corp Updated: January 2019**

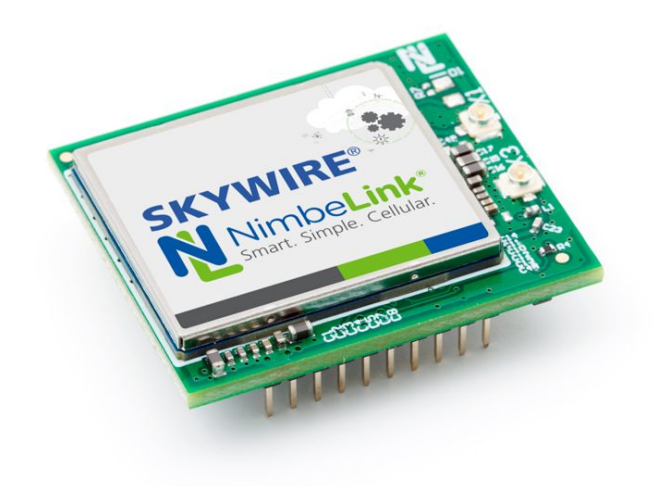

@ NimbeLink Corp. 2019. All rights reserved.

NimbeLink Corp. provides this documentation in support of its products for the internal use of its current and prospective customers. The publication of this document does not create any other right or license in any party to use any content contained in or referred to in this document and any modification or redistribution of this document is not permitted.

While efforts are made to ensure accuracy, typographical and other errors may exist in this document. NimbeLink reserves the right to modify or discontinue its products and to modify this and any other product documentation at any time.

All NimbeLink products are sold subject to its published Terms and Conditions, subject to any separate terms agreed with its customers. No warranty of any type is extended by publication of this documentation, including, but not limited to, implied warranties of merchantability, fitness for a particular purpose and non-infringement.

Skywire and NimbeLink are registered trademarks of NimbeLink Corp. All other trademarks appearing in the document are the property of their respective owners.

**PN 1002012 rev 1 © NimbeLink Corp. 2018. All rights reserved. 1**

## <span id="page-1-0"></span>**Table of Contents**

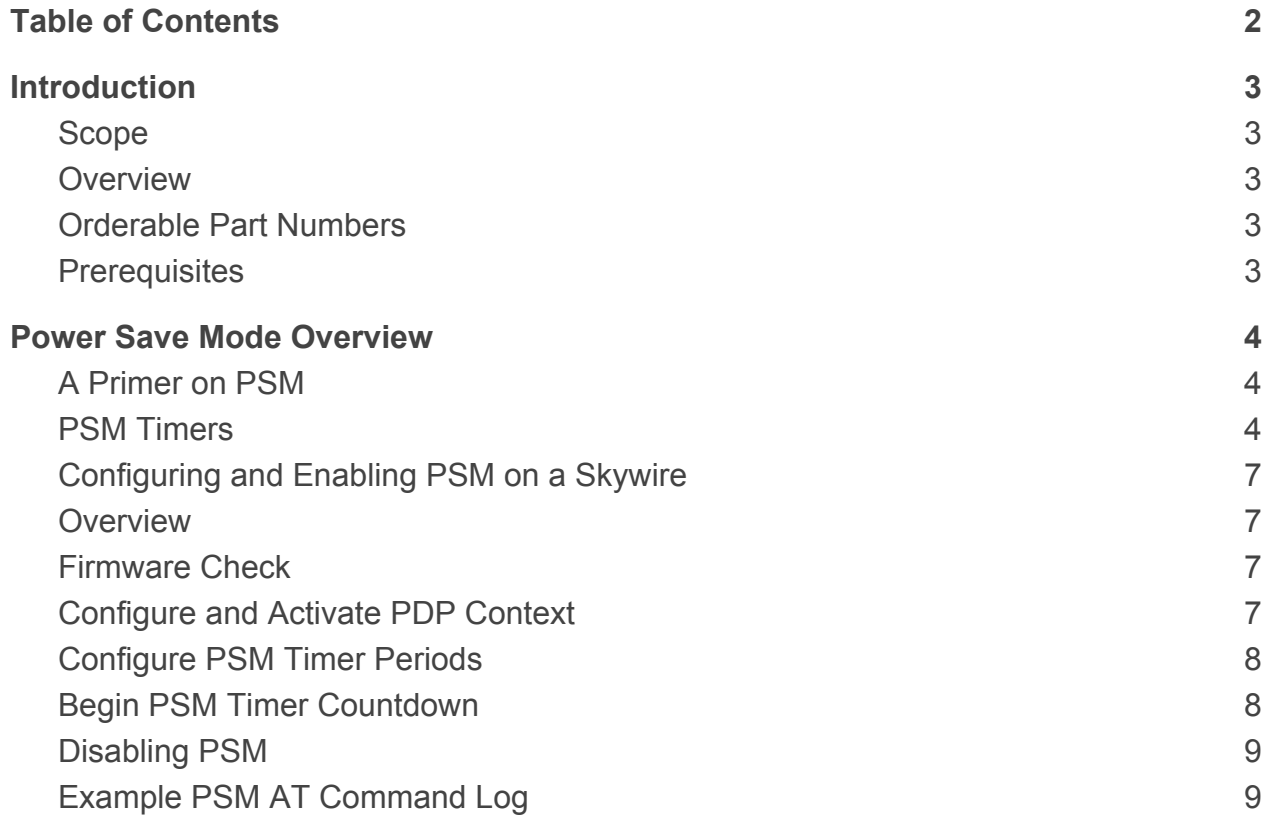

## <span id="page-2-0"></span>**1. Introduction**

## <span id="page-2-1"></span>**1.1 Scope**

This document serves as a guide for implementing Power Save Mode (PSM) on the NL-SW-LTE-QBG96 Skywire modem.

## <span id="page-2-2"></span>**1.2 Overview**

LTE CAT-M1 brings additional power saving features to cellular modems that were not previously available. PSM allows a Skywire to drastically reduce its power consumption by entering a low power state, while maintaining its registered status on the cellular network.

This application note explains the basics of PSM, and describes the procedure for implementing PSM on the NL-SW-LTE-QBG96 Skywire modem.

## <span id="page-2-3"></span>**1.3 Orderable Part Numbers**

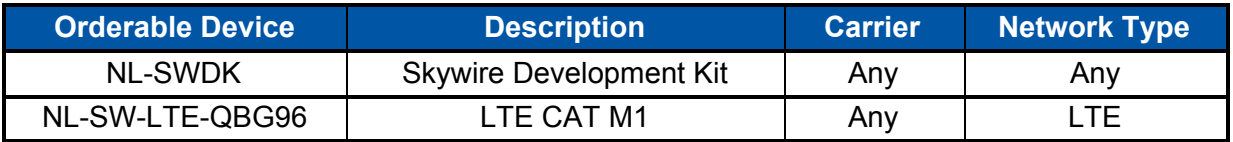

## <span id="page-2-4"></span>**1.4 Prerequisites**

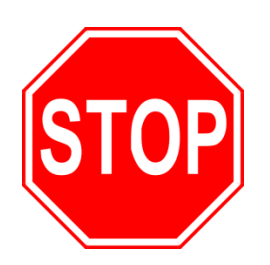

**This document assumes you have completed the initial setup of your modem and development kit using the Skywire Development Kit User Manual:**

#### **[Skywire Development Kit User Manual](https://nimbelink.com/Documentation/Development_Kits/NL-SWDK/30005_NL-SWDK_UserManual.pdf)**

**If you have not completed those steps, refer to the link above and complete the modem setup before proceeding.**

**If you wish to enable Power Save Mode on a Skywire Development Kit, additional UART setup may be required.**

## <span id="page-3-0"></span>**2. Power Save Mode Overview**

### <span id="page-3-1"></span>**2.1 A Primer on PSM**

PSM allows a modem to remain registered on a cellular network while idling in a low power state and periodically waking to transmit and receive data.

In PSM, modems utilize internal timers to implement a cycle of waking and idling that allows the device to connect to the network periodically. During the woken state, the modem can send and receive data to and from the network, as if it was operating normally. Once the woken state expires, the modem can then return to the idle state without losing its registered status on the network.

The ability for the Skywire to retain its registered status on the network is advantageous in that it eliminates the need for the modem to constantly have to re-register on the network each time it exits a low power state. This in turn reduces the overall on-time of the modem, and thus reduces overall power consumption. This reduction in power consumption is ideal for IoT applications, where minimizing power consumption is a crucial requirement.

Specifics and regulations surrounding PSM implementations are governed by cellular carriers, who ultimately have the final say in how a device can and cannot use PSM. Furthermore, most cellular carriers comply with GSMA standards for LTE-M1 networks. As such, it is important to familiarize oneself with the PSM process and the associated regulations when choosing a configuration for a Skywire modem.

For reference, see the document linked below, which contains useful information regarding GSMA standards for LTE-M networks. Specifically, Section 6.1 of that document contains important details about PSM:

https://www.gsma.com/iot/wp-content/uploads/2018/04/LTE-M\_Deployment\_Guide\_v2 [5Apr2018.pdf](https://www.gsma.com/iot/wp-content/uploads/2018/04/LTE-M_Deployment_Guide_v2_5Apr2018.pdf)

After reviewing the document above, proceed to [Section](#page-3-2) 2.2, which contains information about the timers that control PSM.

### <span id="page-3-2"></span>**2.2 PSM Timers**

The NL-SW-LTE-QBG96 Skywire modem has two internal timers that control the duration of each stage of PSM mode. The bulleted list on the next page describes each of the two relevant timers.

#### **● "Requested Periodic TAU" timer (T3412)**

- This timer dictates how long the Skywire will remain in the low power state of the PSM cycle.
- This timer is also called the "T3412" timer, which is derived from the 3GPP TS 24.008.
- **● "Requested Active Time" timer (T3324)**
	- This timer dictates how long the Skywire remains active during the wake period of the PSM cycle.
	- This timer is also called the "T3324" timer, which is derived from the 3GPP TS 24.008.

The values of these timers are encoded using a specification detailed in the 3GPP TS 24.008. This specification utilizes an 8-bit binary number to control the period of each of the timers. The table below details the encoding for each of the two relevant timers.

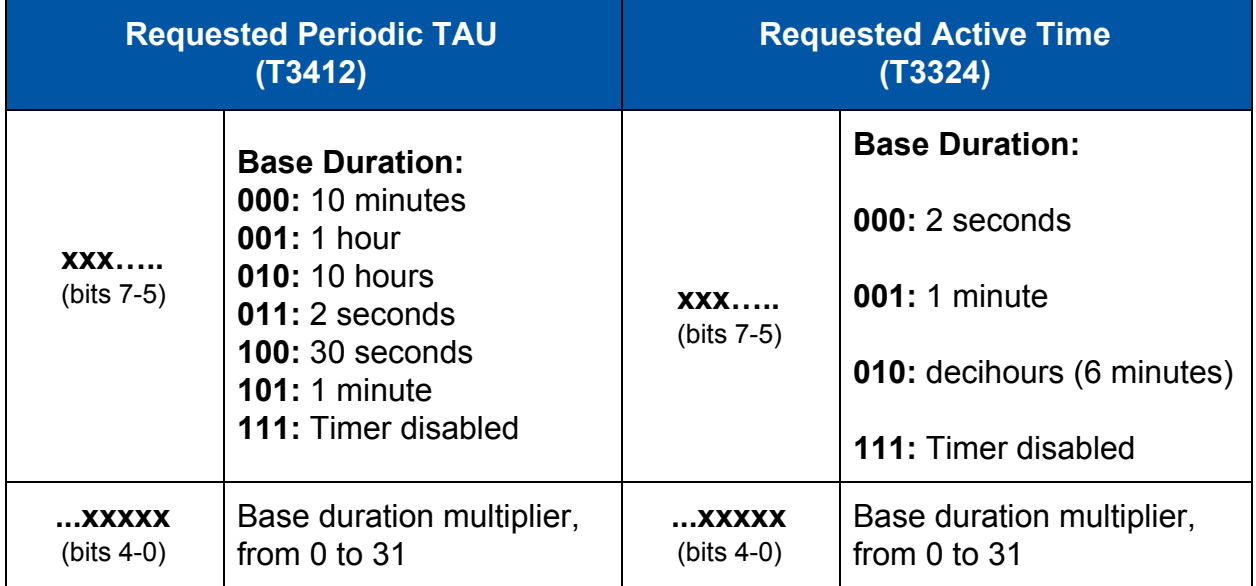

The three most significant bits serve as a base duration for the timer period. This base duration ranges from 2 seconds to 10 hours for the T3412 timer, and from 2 seconds to 1 decihour (6 minutes) for the T3324 timer. The 5 remaining bits contain a number between 0 and 31, which is used as a multiplier for the base duration.

Thus, the total period for the timer is calculated by multiplying the base duration of the timer by the 5-bit multiplier. In other words, the value of the period is calculated using the following equation:

*Timer*  $Period = (base duration given by bits 7 - 5) * (decimal value of bits 4 - 0)$ 

For example, to obtain a value of 12 hours for the "Requested Periodic TAU" timer, the configuration of the 8 bits would be:

## 001 01100

'001' selects a base duration of 1 hour '01100' in binary is equal to 12 in decimal

Thus, the timer period = 1 hour  $*$  12 = 12 hours

For the "Requested Active Time" timer, a period of 30 minutes would be:

## 010 00011

'010' selects a base duration of 10 minutes '00011' in binary is equal to 3 in decimal

Thus, the timer period = 10 mins  $*$  3 = 30 mins

The process for calculating PSM timer periods is as simple as the examples above. Use the table on the last page, and the methods above to generate desired timer values.

However, there is one caveat regarding timer period selection: cellular carriers enforce minimum values for PSM timer periods. As such, some requested timer values will be rejected and overwritten by the network. In general, most networks enforce the following minimum timer periods:

- **● Requested Periodic TAU:** minimum of 4 hours (sometimes slightly less)
- **● Requested Active Time:** minimum of 16 seconds.

Due to these restrictions, it is best to select values higher than the minimums, so as to avoid any confusion caused by the network overwriting values that are shorter than the carrier's minimum PSM timer values. Either way, be sure to check the timer values that the network assigned after registering on the network. [Section 3.4](#page-7-0) explains how to perform this check.

# <span id="page-6-0"></span>**3. Configuring and Enabling PSM**

### <span id="page-6-1"></span>**3.1 Overview**

Section 3 describes how to enable PSM on an NL-SW-LTE-QBG96. This section assumes that the reader has read [Section](#page-3-0) 2, and has familiarized themself with PSM, and the relevant PSM timers.

## <span id="page-6-2"></span>**3.2 Firmware Check**

PSM functionality is available on firmware BG96MAR02A07M1G and newer. To check the firmware version, issue the following command:

#### **AT+CGMR**

The modem should respond with something similar to:

#### **BG96MAR02A07M1G**

**OK**

If the reported firmware version is older than the version listed above, please contact NimbeLink at [product.support@nimbelink.com](mailto:product.support@nimbelink.com). Otherwise, continue to [Section 3.3](#page-6-3).

## <span id="page-6-3"></span>**3.3 Configure and Activate PDP Context**

Next, configure and activate a PDP context to allow the Skywire to connect to the network. Instructions on how to do this are not explicitly provided in this document, but are available in the NL-SWDK User Manual. A link to this document is below:

https://nimbelink.com/Documentation/Development\_Kits/NL-SWDK/30005\_NL-SWDK [UserManual.pdf](https://nimbelink.com/Documentation/Development_Kits/NL-SWDK/30005_NL-SWDK_UserManual.pdf)

After the PDP context has been configured and activated, check the network registration status using:

#### **AT+CEREG?**

The modem should respond with something similar to:

#### **+CEREG: 0,1**

The above response indicates that the modem is currently registered on the network.

Next, enable the highest level of verbosity for the "**+CEREG:**" URC by issuing the following command:

#### **AT+CEREG=4**

This extra level of verbosity allows the Skywire to print out the values of the PSM timers after registering on the network. Since the network has the final say in the timer values, it is helpful to enable this URC to check if the network altered the requested PSM timer periods.

## <span id="page-7-0"></span>**3.4 Configure PSM Timer Periods**

Before configuring PSM, it is necessary to ensure that the modem has cellular functionality disabled. Issue the following command to disable cellular functionality:

#### **AT+CFUN=0**

Next, issue the following command to configure the PSM timer values:

#### **AT+CPSMS=0,,,<T3412>,<T3324>**

Where "**0**" specifies to disable PSM mode (for now), "**<T3412>**" and "**<T3412>**" are replaced with custom timer periods.

For example, to request an active time of 1 minute, and an idle time of 12 hours, issue the following command:

#### **AT+CPSMS=0,,,"00101100","00100001"**

After issuing some form of the above command, the PSM timer values must be officially requested by re-registering on the network. To do this, issue the following command, which will re-enable cellular functionality and cause the modem to re-register on the network.

#### **AT+CFUN=1**

If the "**+CEREG**" URC is enabled, and the highest level of verbosity is selected, the modem will issue the following URC after the Skywire registers on the network:

```
+CEREG: 4,1,"BE43","BF","2E7BA01",8,,,"00100001","00101100"
```
The 8-bit binary numbers towards the end of this URC are the PSM timer values that were assigned to the user equipment by the network. The first of these numbers is the "Requested Active Time" value, and the second is the "Requested Periodic Tau" value.

Once the modem has re-registered on the network, proceed to [Section 3.5.](#page-7-1)

### <span id="page-7-1"></span>**3.5 Begin PSM Timer Countdown**

After configuring the PSM timers, and registering on the network, start the PSM countdown by issuing the following command:

#### **AT+CPSMS=1**

The modem will now wait until the "Requested Active Time" timer expires, before entering PSM idle. Additionally, the modem will not enter PSM if there is an active socket connection, or an active PPP session, for instance. To enter PSM, any active data connections must be closed.

Once in PSM mode, the cycles of waking and idling will continue to occur on the time intervals specified by the network in the "**+CEREG**" URC.

## <span id="page-8-0"></span>**3.6 Disabling PSM**

To wake the Skywire from a PSM idle state, temporarily ground the ON\_OFF pin of the Skywire, or press the ON OFF button on the SWDK for a few seconds. This will wake the modem up, and after a short while the AT command interface will become responsive again.

However, this will not disable PSM. The Skywire will continue to return to PSM idle after the "Requested Active Time" timer expires. As such, PSM must be disabled by issuing the following command:

#### **AT+CPSMS=0**

This will disable PSM indefinitely until it is re-enabled using the "**AT+CPSMS=1**" command.

### <span id="page-8-1"></span>**3.7 Example PSM AT Command Log**

The table below contains a sample AT command log for configuring PSM on the NL-SW-LTE-QBG96.

```
// Verify firmware version
AT+CGMR
BG96MAR02A07M1G
OK
// Enable cellular functionality
AT+CFUN=1
OK
// Configure PDP context
AT+CGDCONT=1,"IPV4V6","[APN]"
OK
// Verify PDP context
AT+CGDCONT?
+CGDCONT:
1,"IPV4V6","[APN]","0.0.0.0.0.0.0.0.0.0.0.0.0.0.0.0",0,0,0,0
OK
// Activate PDP context
AT+CGACT=1,1
OK
```

```
// Verify network registration status
AT+CEREG?
+CEREG: 0,1
OK
// Enable +CEREG URC with maximum verbosity
AT+CEREG=4
OK
// Disable cellular functionality
AT+CFUN=0
OK
// Configure PSM timer values, but don't enable PSM yet
AT+CPSMS=0,,,"00011111","10110100"
OK
// Re-enable cellular functionality
AT+CFUN=1
OK
+CEREG: 1,"BE43","BF","2E7BA01",8,,,"00010100","00011111"
// Note: The network overwrote the "Requested Periodic TAU" value
// because it was too short in duration.
// Enable PSM
AT+CPSMS=1
OK
+CEREG: 1,"BE43","BF","2E7BA01",8,,,"00010100","00011111"
POWERED DOWN // After 31 seconds, the Skywire entered PSM.
RDY // The module woke up from PSM idle after 200 minutes
// Disable PSM
AT+CPSMS=0
OK
```